# **1 Deseño con varias columnas**

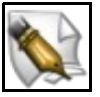

**Este artigo está en construción. Os autores do mesmo están traballando nel.**

**Se queres axudar á súa realización ou, simplemente, queres facer algún tipo de comentario, envía un mail a un dos autores que aparecen no pé deste artigo."**

## **1.1 Sumario**

- [1](#page-0-0) [Condicións](#page-0-0)
- [2](#page-0-1) [Deseño](#page-0-1)
- [3](#page-0-2) [O Código e a súa Explicación](#page-0-2)
	- ◆ [3.1](#page-0-3) [Creando o XHTML](#page-0-3)
	- ♦ [3.2](#page-1-0) [Primeiro contido do arquivo .CSS](#page-1-0)
	- ♦ [3.3](#page-2-0) [Primeira modificación](#page-2-0)

# <span id="page-0-0"></span>**1.2 Condicións**

- Axustar o deseño para albergar sempre a maior e mais importante columna da páxina independentemente da resolución do monitor no que se mostre.
- O contido da páxina débese de axustar ó ancho das pantallas.
- Todas as columnas deben ter a mesma altura.
- Ningunha columna débese de solapar có pé de páxina.
- Compatibilidade con todos os navegadores.

## <span id="page-0-1"></span>**1.3 Deseño**

- Non se van a empregar táboas, aínda que dese xeito sería mais sinxelo pero, iso si, menos flexible que empregar elementos *<div>*.
- O deseño debe axustarse sempre a albergar a maior das columnas da páxina, a que conteña a parte principal da Web.
	- ◊ Cada columna colócase de forma absoluta (en relación ó elemento *<div>* que as contén a todas), menos a que alberga o contido da páxina, que se colocará de forma estática.
- Para facer que as columnas sexan tan altas como o seu contido empregaremos as propiedades de desprazamento *top* e *bottom*.
- Para facer que ningunha columna se solape có pe de páxina faise que este se situe a continuación do elemento *<div>* que contén todas as columnas. E, ademais, este elemento *<div>* será tan alto como a mais alta das columnas secundarias.
- Para facer que a páxina aumente o seu ancho nas pantallas de maior resolución e se reduza nas de menor, empregaremos as propiedades de ancho *minimun* e *maximun* que CSS nos proporciona.

# <span id="page-0-2"></span>**1.4 O Código e a súa Explicación**

Segue os seguintes pasos para crear o proxecto presentado:

## <span id="page-0-3"></span>**1.4.1 Creando o XHTML**

```
<!DOCTYPE html PUBLIC "-//W3C//DTD XHTML 1.0 Transitional//EN"
"http://www.w3.org/TR/xhtml1/DTD/xhtml1-transitional.dtd">
<html xmlns="http://www.w3.org/1999/xhtml">
<head>
<meta http-equiv="Content-Type" content="text/html; charset=iso-8859-1" />
<title>Deseño con varias columnas</title>
```
#### <link rel="stylesheet" type="text/css" href="varias-columnas.css" />

</head>

```
<body>
<div id="encabezamento">
<h1>Encabezamento</h1>
\langlediv><div id="contenedor">
<div id="primeira-columna">
                         Texto da primeira columna
\langlediv><div id="contido">
                         Texto da columna Contido
\langlediv>
<div id="terceira-columna">
                          Texto da terceira columan
\langlediv>\langlediv><div id ="pe">

\langlediv></body>
</html>
```
## <span id="page-1-0"></span>**1.4.2 Primeiro contido do arquivo .CSS**

```
/* Documento CSS varias-columnas.css*/
body {
background: white;
font-family: Arial, Helvetica, sans-serif;
margin: 0;
/*padding dun elemento é a cantidade de espazo
        entre o borde e o conteido do elemento.*/
padding: 0;
}
h1, h6 {
margin: 0;
font-weight: normal;
}
#contenedor {
position: relative;
/*A propiedade min-height, establece unha
         altura mínima para un elemento*/
min-height: 400px;
height: auto !important;
      height: 400px;
border: 1px solid gray;
background: lightgrey;
max-width: 1000px;
min-width: 750px;
width: auto !important;
       width: 750px;
margin: auto;
}
#primeira-columna,
#terceira-columna {
position: absolute;
top: 0;
bottom: 0;
border: 1px solid gray;
background: rgb(240,240,240);
width: 200px;
margin: 3px;
}
#primeira-columna {
left: 0;
}
```

```
#terceira-columna {
right:0;
}
```
## <span id="page-2-0"></span>**1.4.3 Primeira modificación**

A primeira modificación é no código XHTML. Para que as columnas secundarias poidan ter bordes, espazo de recheo e marxes debemos engadir dous novos elementos *<div>*, que denominaremos:

```
<div id="contenedor">
<div id="primeira-columna">
<div id="primeira-columna-interior">
                                 Texto da primeira columna
\langlediv>\langlediv>
<div id="contido">
                       Texto da columna Contido
\langlediv><div id="terceira-columna">
<div id="terceira-columna-interior">
                                  Texto da terceira columan
\langlediv>
\langlediv>\langlediv>
```